## ●愛媛 CATV インターネット配信「えひめ・まなビジョン」 の視聴方法

①愛媛 CATV のホームページを開く

②ホームページ一番上の青いバナーにある「地域番組」を開く

G 愛媛CATV  $\Box$  $\mathbf{a}^2$  $\Box$  $\boxtimes$  $\bullet$  Q  $\equiv$ 冏 m ショップ マイページ WEBメール タ<br>全業情報 お問い合わせ 検索 メニュー 地域番組

③「LIVE 放送」を開く

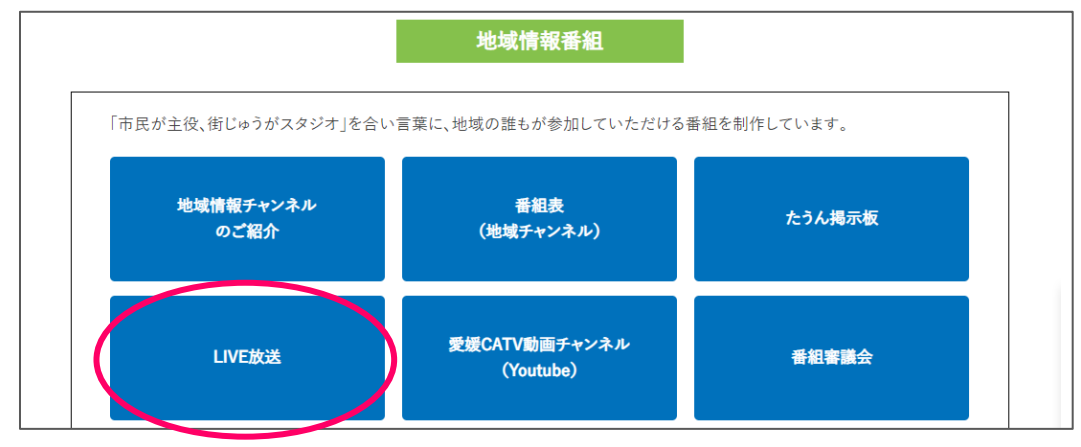

④「特別放送 ストリーミング」の下の詳しくはこちらを開く。

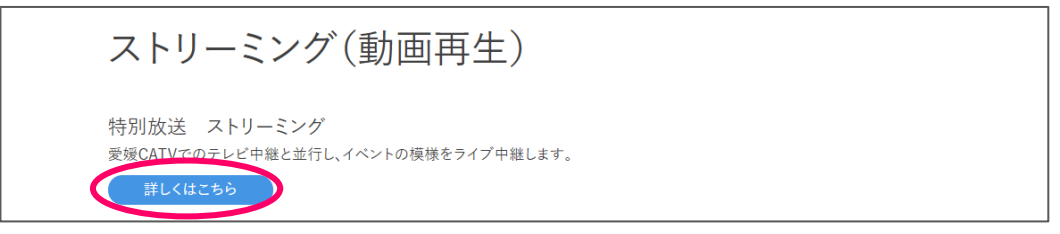

⑤右のタブの「えひめ・まなビジョン(023ch)」を選択し、真ん中の再生ボタン▶を押すと 放送が再生されます。

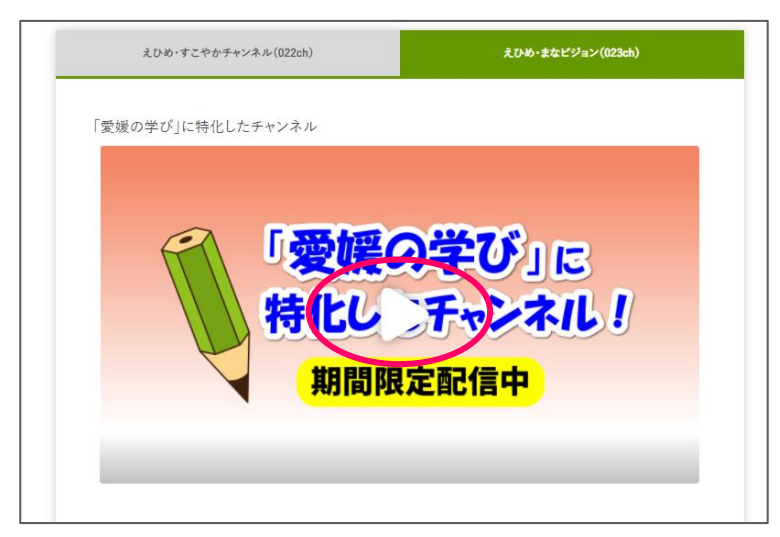